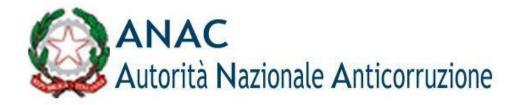

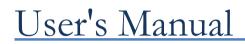

User Registration and Profiling Version 1.4

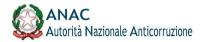

# 1 Definitions, acronyms, and references

## 1.1 Definitions and acronyms

| Term/Acronym | Description                                                                                                    |
|--------------|----------------------------------------------------------------------------------------------------|
| ANAC         | National Anti-Corruption Authority                                                                                                    |
| AUSA         | Unique Register of Contracting Stations                                                                                                    |
|              | Established pursuant to Article 33b of Legislative Decree No.179/12.                                                                                                    |
| AVCP         | Authority for the Supervision of Public Contracts<br>Collegial body that supervises compliance with the rules governing public contracts,<br>endowed with functional independence, judgment, evaluation and organizational<br>autonomy.                                                                                                    |
| OE           | Economic Operator                                                                                                    |
|              | Economic Entity to which public contracts may be awarded.                                                                                                    |
| RASA         | Contracting Station Registry Manager<br>The Useresponsible for its own contracting authority, for the management of master data<br>in the AUSA                                                                                                    |
| RPCT         | Head of Prevention of Corruption and Transparency                                                                                                    |
| RUP          | Single person in charge of the procedure                                                                                                    |
| SA           | Contracting Station<br>Public entity issuing a call for tenders. This term refers to contracting authorities and other<br>entities referred to in Article 32 of LEGISLATIVE DECREE April 12, 2006, no.<br>163.                                                                                                    |
| SOA          | <b>Company Attestation Body</b><br>Bodies of private law with legal form of SPA, authorized by the AVCP, which ascertain the existence in the executors of public works of the elements of qualification, i.e., the compliance of the requirements with the Community provisions on the qualification of persons executing public works, summarized in the regulation for the qualification system, Presidential Decree No. 34 of January 25, 2000. |
|              |                                                                                                    |

Table 1 - Definitions and acronyms

| Co says document | Template version     | Page    |
|------------------|----------------------|---------|
| AVCP_MAN_USER_UP | 1.3 dated 06/11/2018 | 5 of 57 |

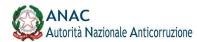

### 2 Objective of the document

The purpose of this document is to illustrate how to use the system for registering and profiling users of the IT services made available on the Internet portal of the National Anticorruption Authority, hereafter ANAC. The system had been created and used for access to the services of the Authority for the Supervision of Public Contracts (AVCP), which later merged into ANAC, which is why in the remainder of the document reference will be made indistinctly to both ANAC and AVCP.

Through the Portal, which provides authentication and profile verification functions, the user accesses the management functions of the master details and application profiles associated with him.

| Document code    | Template version     | Page    |
|------------------|----------------------|---------|
| AVCP_MAN_USER_UP | 1.3 dated 06/11/2018 | 7 of 57 |

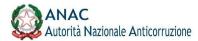

### 3 System/Service Description.

The user registration and profiling system (also called User Provisioning), is responsible for managing credentials (username and password) for access to the ANAC portal and related services.

To access the portal and services, you must first be registered with the Authority's portal, this operation allows you to have access credentials that consist of a user identifier, called *User Name*, and the corresponding password: the identifier corresponds to the **tax code** entered at the time of registration.

The services provided by ANAC are listed on the "Services" page that can be reached from the home page of the institutional website <u>www.anticorruzione.it</u> by clicking on the "Services" item on the top navigation menu as shown in the figure.

| ANAC                                    | ionale Anticorruzione                                                                                                    | Comunica con Noi   Accessi              |                              |                           |
|-----------------------------------------|----------------------------------------------------------------------------------------------------|-----------------------------------------|------------------------------|---------------------------|
| go Autorita Naz                         | ionale Anticorruzione                                                                                                    |                                         | Mote                         | ore di ricerca Atti e M   |
| Autorità Servizi                        | Provvedimenti e normativa Attivita e documentazione Comunicazione Amministrazion                                                                                                    | ne Trasparente Cont                     | tratti Pubblici              |                           |
|                                         |                                                                                                    |                                         |                              |                           |
| lome 🕨 Servizi                          |                                                                                                    |                                         |                              |                           |
| lome > Servizi                          |                                                                                                    |                                         |                              |                           |
| <u>łome</u> → Servizi<br>Servizi online | Servizi                                                                                                    |                                         |                              |                           |
| Servizi online                          | Servizi<br>I servizi sono suddivisi in due gruppi, quelli relativi ai contratti pubblici e quelli in materia di ai                                                                                             | nticorruzione e trasparenza.            |                              |                           |
| Servizi online<br>Manuali               | I servizi sono suddivisi in due gruppi, quelli relativi ai contratti pubblici e quelli in materia di ar<br>I servizi del settore contratti pubblici consentono ai cittadini ed agli operatori del mercato degl | li appalti pubblici - stazioni aj       | ppaltanti, pubbliche amminis | strazioni, società organi |
|                                         | I servizi sono suddivisi in due gruppi, quelli relativi ai contratti pubblici e quelli in materia di a                                                                                                    | li appalti pubblici - stazioni aj<br>e. |                              | i.                        |

#### Figure 1 - System access menu

On the services page are links to access the Registration (to register a new user) and Profile Management services.

### 3.1 Registration with ANAC Services

In the absence of a valid User Name and Password to access the Authority's services, a new registration must be made.

From the home page of the Authority's institutional site, clicking on the Services menu takes you to the page with a list of all the services provided; on this page is the 'Registration' link through which you can access the feature of the same name. On the Registration page, personal and contact details are requested, which are necessary for entering a new user account as shown in the figure below.

| Document code    | Template version     | Page    |
|------------------|----------------------|---------|
| AVCP_MAN_USER_UP | 1.3 dated 06/11/2018 | 8 of 57 |

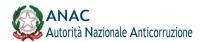

| Int-tragets                  |                                                                       |                        |   |
|------------------------------|-----------------------------------------------------------------------|------------------------|---|
| Carthie Pressla <sup>n</sup> | I. coss.                                                              |                        |   |
| hers'                        |                                                                       |                        |   |
| Cognora.                     |                                                                       |                        |   |
| E-mail                       |                                                                       |                        |   |
| PAE                          |                                                                       |                        |   |
| Carlin & shares?             | 828 0                                                                 |                        |   |
|                              | a a seral lad Art. 12 bit 2 Ligs. 189/03 Costia in materia di antesi. | na bai sasi pershati i | 3 |
| 0068770 061336               |                                                                       |                        | - |
| A particular and a           |                                                                       |                        |   |
|                              |                                                                       | C Jacobs C See Acade   |   |
|                              |                                                                       | Acres 1                |   |
|                              |                                                                       |                        |   |
| * Carry original             |                                                                       |                        |   |

Figure 2 - ANAC Services Registration Form

Required fields are marked with the symbol (\*).

Among the required fields is thee-mail address, which must be up and running to allow the user activation code to be sent.

Also required:

- The entry of a security code;
- Acceptance of the Processing of Personal Data.

By clicking on the 'Submit' button, a message of successful operation appears.

The user at this point must wait for the arrival of the email in order to proceed with the user activation. Lamailcontains an activation code and a link from which to access the page for guided user activation. The first step for utility activation is to enter your User Name or User ID (which corresponds to the tax ID you entered during registration) and the Activation Code in the email.

| Document code    | Template version     | Page    |
|------------------|----------------------|---------|
| AVCP_MAN_USER_UP | 1.3 dated 06/11/2018 | 9 by 57 |

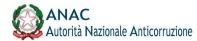

| T-Administra Associat | 2.1 - Dar Ukra | 22-DetViere | 2.2 - Del Ulerre | 3- Hitalizzatoria Paseret |
|-----------------------|----------------|-------------|------------------|---------------------------|
|                       |                |             |                  |                           |
| therthcaporie         |                |             |                  |                           |
| Elage #2 <sup>4</sup> |                |             |                  |                           |
| Codine di attonnine"  |                |             |                  |                           |

Figure 3 - Account Activation

If the User ID and Activation Code are correct, the user enters the next step, where additional master data are required.

The system checks that the personal data is consistent with the tax identification number given at the time of the

registration request.

| Same Ger, Fernanskenet,<br>2.a - Dati Uteste - Dati Anagrafici<br>(* Minasse Name) 21 - Sal Gera 22 - Sal Gera 3 - Mandalassen |          |
|----------------------------------------------------------------------------------------------------|----------|
| 1 Almony America 21 California 22 California 23 California 23 California 24 California 24 California 24 California             |          |
| 1 Almony America 21 California 22 California 23 California 23 California 24 California 24 California 24 California             |          |
|                                                                                                    | + Passed |
| Dalt anagezid                                                                                                    |          |
| Baller" (Falls.                                                                                                    |          |
| Provincial Descents                                                                                                    |          |
| Citic di Antonia 🗍 Instanta                                                                                                    |          |
| lates a Headin - Freedow 🔯                                                                                                    |          |
| Také di Assender 🛛 🔲                                                                                                    |          |
|                                                                                                    |          |
| Tarrel stöfgeleri                                                                                                    |          |

Figure 4 - Account activation master data

The next step requires telephone contact information

| dantā Ganca Advelā zaitikumetā      | Compressions FAD |              |             |                      |
|-------------------------------------|------------------|--------------|-------------|----------------------|
| noa (dard., 1 Advagora Annald.,     |                  |              |             |                      |
| - Dati Utente - Recupiti Telefonici |                  |              |             |                      |
| t-Montree Amort                     | 21-Invites       | 12-7et//www. | 23-Del/Jama | 1- Hawkgadow Passort |
| ajati teletoniçi                    |                  |              |             |                      |
| Talafano<br>en entrales             |                  |              |             |                      |
| 9 Au                                |                  |              |             |                      |
| CellAnn                             |                  |              |             |                      |
| n throat                            |                  |              |             |                      |
| A ANY OF BELLEY                     |                  |              |             |                      |
|                                     |                  |              |             |                      |
| ry: dddgalari                       |                  |              |             |                      |

Figure 5 - Activation of telephone contact details account.

| Document code    | Template version     | Page     |
|------------------|----------------------|----------|
| AVCP_MAN_USER_UP | 1.3 dated 06/11/2018 | 10 of 57 |

Therefore, data inherent in the delivery address are requested

| ine Lant Micalate Annual_             |               |   |             |           |                          |
|---------------------------------------|---------------|---|-------------|-----------|--------------------------|
|                                       |               |   |             |           |                          |
| - Dati Utente - Indirizzo di Recapito |               |   |             |           |                          |
| T-Minapitra Associa                   | 1.1 Det Maria | 2 | 42 Detabore | 33-241364 | E - Informatione Passant |
| Hope of reloands                      |               |   |             |           |                          |
| Residence TTALLA                      | 8 🖬           |   |             |           |                          |
| President Salactor                    |               |   |             |           |                          |
| Citi di miaphi' (Termini              | - 31          |   |             |           |                          |
| autotopy .                            |               |   |             |           |                          |
| an de state tax                       |               |   |             |           |                          |
| CAP*                                  |               |   |             |           |                          |
|                                       |               |   |             |           |                          |

Figure 6 - Account Activation Recipient Address

Finally, you are asked to set a password. At the end of the procedure a notice of successful activation appears and an e-mail notification is sent. The password entry page also contains information regarding the required password security features.

| era Santa Azorta derfactoria<br>millere, i Advance Azorta, | Comunicatione FAQ |                 |             |                             |
|------------------------------------------------------------|-------------------|-----------------|-------------|-----------------------------|
| Inizializzazione Password                                  |                   |                 |             |                             |
| 1-ANGARONA ROBAN                                           | 2 1 - Tee Game    | > 22 derivers > | 23-derilsee | ) 1- remainsances Fassion ) |
|                                                            |                   |                 |             |                             |
| Collins of altreastern' 102282                             | ne 🖬              |                 |             |                             |
|                                                            |                   |                 |             |                             |

Figure 7 - Account Activation Password Creation

At this point activation is complete and you can log in with your User Name and the password you just chose. Should the user access the activation procedure after 48 hours after receiving the email, he/she will be sent back to the page for the registration request, in fact after 48 hours the registration request is automatically cancelled.

| Document code    | Template version     | Page     |
|------------------|----------------------|----------|
| AVCP_MAN_USER_UP | 1.3 dated 06/11/2018 | 11 by 57 |

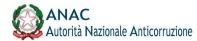

**3.2** Access to the Service/System The list of available services can be found on the main page of the Services menu; clicking on a specific service directs the user to the services access page like the one shown in the figure

| Accesso ai Servizi                                         |                                                                         |
|------------------------------------------------------------|-------------------------------------------------------------------------|
| Per poter usufruire dei Servizi ANAC devi pri<br>password. | a identificarti. Inserisci negli appositi spazi il tuo nome utente e la |
| Credenziali di accesso                                     |                                                                         |
| Nome Utente*                                               |                                                                         |
| Password*                                                  | NOT NOT NOT STOL STOL STOL STOL STOL                                    |
|                                                            | Login                                                                   |
|                                                            | Registrati                                                              |
|                                                            | Recupera password                                                       |

Figure 8 - Service access page

From the Service Access page, it is also possible to Retrieve Password or perform New User Registration.

| Document code    | Template version     | Page     |
|------------------|----------------------|----------|
| AVCP_MAN_USER_UP | 1.3 dated 06/11/2018 | 12 of 57 |

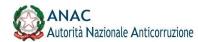

### 4 Profile Management Service

After obtaining the login credentials (User Name and Password) through registration, it is necessary to activate a specific Profile in order to access the services provided by ANAC, in particular, each service can only be used by users with a specific profile.

The purpose of activating a Profile is to identify precisely under which role and for which legal entity (called the Represented Person) the user is operating. The Profile Management service allows the user to request activation of a profile, modify it, request its validation and even delete it.

#### 4.1 Access to the service

From the main Services page, the service is accessed by first clicking the "Go to Registration and Profile Management" link and then from there selecting the "Profile Management" link.

Entering the Username (tax ID) and password will take you to the main page of the Profile Management service

#### 4.2 Home page of the Profile Management service

After logging in, the main page of the service is shown, which is the access point for profile management. From this page you can perform the following operations:

- Create a new profile;
- View the list of active profiles;
- View the list of profiles pending approval or pending revocation.

| estime profil                                                                                                    |                                                                                                    |                                                                                   |                                                                                                    |                           |          |
|----------------------------------------------------------------------------------------------------|----------------------------------------------------------------------------------------------------|-----------------------------------------------------------------------------------|----------------------------------------------------------------------------------------------------|---------------------------|----------|
| the problem is the state of the second second second second second second second second second second second se                                              | ante como es manzas van port stanon, comos espara, espara o prancio paras,                                                      |                                                                                   |                                                                                                    |                           |          |
|                                                                                                    | This have not                                                                                                    |                                                                                   |                                                                                                    |                           |          |
| inta profili                                                                                                    |                                                                                                    |                                                                                   |                                                                                                    |                           |          |
|                                                                                                    |                                                                                                    |                                                                                   |                                                                                                    |                           |          |
|                                                                                                    |                                                                                                    |                                                                                   |                                                                                                    |                           |          |
| ages argue there with accord protect I accord returns                                                                                                    | Which is profil an and characteristic sector or prior specific specific to the endower in the second sector of                  | CALL AND A CONTRACTOR OF                                                          |                                                                                                    |                           |          |
|                                                                                                    | and a for a single sectory of the sector of the sector of the sector of the sector of the sector of the sector                  |                                                                                   |                                                                                                    |                           |          |
|                                                                                                    | antige is an public concerns in the provide is well as profile const. An increase is prime in moments and prime                 | and a driv or generic                                                             | Typings in ingets freemarkit                                                                                                    | Jackages                  | -        |
| haa is yofi dhe<br>haa<br>coma deki                                                                                                    | tegets teameries<br>Anterio de la calega a contrati a que o calega encorrentado                                                 |                                                                                   | Cardine ( Mark Strength )                                                                                                    | inge<br>Statut            | 1        |
| Renes de publi d'De                                                                                                    | ingels formerine                                                                                                    | lade ingenes (K - Series & Taxie V                                                | A Construction of A (2000) and a first of the first of the first of th | orige<br>Eliter<br>Eliter | -        |
| Ness in publicitie<br>Austr<br>Sciences Activ                                                                                                    | Biggelin fageweitigt<br>Aufgelin fageweitigt                                                                                    | Mit Spess (E. Serie & Call &<br>WARDS - SPESS                                     | OPERATING REPAIRING                                                                                                    | Distanti                  | 1        |
| neur de part effet<br>serverseurs<br>server se part e la settivatione e a revoca                                                                             | Biggelin fageweitigt<br>Aufgelin fageweitigt                                                                                    | Mit Spess (E. Serie & Call &<br>WARDS - SPESS                                     | OPERATING REPAIRING                                                                                                    | Distanti                  | 1        |
| new aryon and<br>some aryon and<br>any source in a source is a restance of<br>and in a stress di artitivatione of a revoca<br>and i articulation of a revoca | Biggelin feast-weisin<br>Aufgelin feld au reparation to the rest and an approximation<br>part on paraticle () an 1951400 et the | Mit Spess (E. Serie & Call &<br>WARDS - SPESS                                     | OPERATING REPAIRING                                                                                                    | Distanti                  | -        |
| neur de part effet<br>serverseurs<br>server se part e la settivatione e a revoca                                                                             | Biggelin feast-weisin<br>Aufgelin feld au reparation to the rest and an approximation<br>part on paraticle () an 1951400 et the | Net trans If - Sector & Date &<br>In Accordance<br>In Accordance<br>In Accordance | OPERATING REPAIRING                                                                                                    | Distanti                  | New York |

Figure 9 - Home Page

| Document code    | Template version     | Page     |
|------------------|----------------------|----------|
| AVCP_MAN_USER_UP | 1.3 dated 06/11/2018 | 13 of 57 |

### 4.3 System functionality

#### 4.3.1 **Profile Creation**

Users can create new profiles, to be associated with their user base, by following the wizard by selecting the "Create New Profile" button from the main page of the Profile Management service.

This procedure requires a series of steps depending on the type of the subject represented, so first of all it is necessary to select the type of the subject represented, from the following values:

#### - CONTRACTING STATION

#### - ECONOMIC OPERATOR

- COMPANY ATTESTATION BODY
- REGIONAL OBSERVATORY SECTION

### - CONTRACTING AUTHORITY OR ENTITY

| 1 - Tipologia Soggetto                                         |                                  |
|----------------------------------------------------------------|----------------------------------|
| Soggetto Rappresentato                                         |                                  |
|                                                                |                                  |
| Tipologia del Soggetto Rappresentato*                          | Seleziona 💽 ?                    |
| Tipologia del Soggetto Rappresentato*<br>Selezionare un valore | Seleziona                        |
| 1 0 00 11                                                      |                                  |
| 1 0 00 11                                                      | Seleziona<br>STAZIONE APPALTANTE |

### Figure 10 - Subject Type

Based on the type of subject represented, the system proposes a list of possible roles for which a profile can be requested; if present, multiple roles can be selected and a profile will be created for each.

### 4.3.1.1 Creation of ECONOMIC OPERATOR type profile

If the user represents an Economic Operator, when creating the profile it is necessary to select in the field Type of Represented Entity, the value of the same name and then choose to request the activation of one or more

| Document code    | Template version     | Page     |
|------------------|----------------------|----------|
| AVCP_MAN_USER_UP | 1.3 dated 06/11/2018 | 14 of 57 |

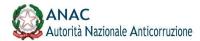

Of the following roles:

- Taxpayer
- **OE** Administrator
- Contributor to the OE administrator •

| miga in highly highweith (                         |   |
|----------------------------------------------------|---|
|                                                    |   |
|                                                    |   |
|                                                    |   |
| ha .                                               |   |
| level .                                            | e |
| NUTUR (M                                           | r |
| uporte<br>Nacional (M. 2000)<br>Nacional (M. 2000) | e |
|                                                    |   |

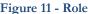

**Figure 11 - Role** You need to select one or more roles and then press the "Next" button; on the next page you can search for the person represented by indicating the tax code.

| Creatione Profilm                                               |  |               |  |  |
|-----------------------------------------------------------------|--|---------------|--|--|
| Cerca Beggeto Rappresentara<br>Cestos Fiscale<br>Centre Fiscale |  |               |  |  |
|                                                                 |  | bebern Enter. |  |  |

Figure 12 - Representative Subject Search

If the search is successful, the system displays the data of the identified party; otherwise a new Economic Operator can be entered through a specific tab.

| Document code    | Template version     | Page     |
|------------------|----------------------|----------|
| AVCP_MAN_USER_UP | 1.3 dated 06/11/2018 | 15 of 57 |

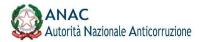

| Creazione Profilo                    |                   |        |                 |          |
|--------------------------------------|-------------------|--------|-----------------|----------|
| 1 - Tipologia Soggetto               | 2 - Dati Soggetto | $\geq$ | 3 - Dati Sede S | Soggetto |
| Dati Soggetto                        |                   |        |                 |          |
| Codice Fiscale                       |                   |        | Estero          |          |
| Ragione Sociale                      |                   |        |                 |          |
| Partita IVA                          |                   |        |                 |          |
| Natura Giuridica                     |                   |        |                 |          |
|                                      |                   |        |                 |          |
| Dati Iscrizione Camera di Commercio  |                   |        |                 |          |
| Numero CCIAA                         |                   |        |                 |          |
| Data iscrizione CCIAA                |                   |        |                 |          |
|                                      |                   |        |                 |          |
|                                      |                   |        |                 |          |
| Ente Validatore: ANAGRAFE TRIBUTARIA |                   |        |                 |          |
|                                      |                   |        | Indietro        | Aventi   |
| _                                    |                   |        | Indietro        | Avanti   |

Figure 13 - Subject Represented Economic Operator.

After entering the master information of the new Operator, the user must press the Next button, and then select one of the Locations to be associated with the selected Operator. Alternatively, the user can enter the master information for the new Location associated with the selected Economic Operator, using the "New Location" function.

| Document code    | Template version     | Page     |
|------------------|----------------------|----------|
| AVCP_MAN_USER_UP | 1.3 dated 06/11/2018 | 16 of 57 |

# How to pay € 20,00 contribution

1. Go to link:

https://servizi.anticorruzione.it/hub-gcg/ and log in to the service by entering Username and Password

| ervizi /Login                                         |                                                                        |                                       |              |                                                                                                    |
|-------------------------------------------------------|------------------------------------------------------------------------|---------------------------------------|--------------|----------------------------------------------------------------------------------------------------|
|                                                       |                                                                        |                                       |              |                                                                                                    |
| Accesso ai Se                                         | ervizi                                                                 |                                       |              | Area Riservata                                                                                                    |
| Per poter usufruire dei Ser<br>Credenziali di accesso | ervizi ANAC devi prima identificarti. Inserisci n<br>0<br>Nome Utente* | on on esti spazi il tuo nome utente e | la password. | Informazione<br>A decorree al 1º gennaio 2021 gli operatori economici e lo stazioni appattanti sono nuovamente tenuti al vensamento o<br>contributi dovuti al'Autorità per tutte le procedure di scetta del contraente, secondo le disposizioni della delibera<br>autofinanziamento dell'Autorità attualmente in vigore. |
|                                                       | Password*                                                              |                                       |              |                                                                                                    |
|                                                       | Login                                                                  |                                       |              |                                                                                                    |
|                                                       | <u>Registrati</u><br>Recupera passwi                                   | ord                                   |              |                                                                                                    |

# 2. To select the tender search by CIG entering the number: **9384732DD4**

| vedere la cronologia                  |                                                                                                    |                                                               |
|---------------------------------------|----------------------------------------------------------------------------------------------------|---------------------------------------------------------------|
|                                       | DRITĂ<br>DNALE<br>CORRUZIONE                                                                                                    |                                                               |
| Gestione contributi gara /            |                                                                                                    |                                                               |
| Q Cerca gara                          | Cerca Gara                                                                                                    |                                                               |
| Materiale formativo                   | Il sistema consenty protidere visione delle procedure in corso alle quali è possibile partecipare e di eseguire, sul nuovo Portale dei P | agamenti, il pagamento secondo le modalità definite da PagoPA |
| Portale dei pagamenti A.N.AC.         | 9384732DD4                                                                                                    |                                                               |
|                                       | Q. Cerca per CIG                                                                                                    | Q, Cerca per Numero Gara                                      |
|                                       |                                                                                                    |                                                               |
|                                       |                                                                                                    |                                                               |
|                                       |                                                                                                    | GCG.004                                                       |
|                                       |                                                                                                    |                                                               |
| CONTATTI                              | QUICKLINKS                                                                                                    |                                                               |
| protocollo@pec.anticorruzione.it      | Portale istituzionale                                                                                                    |                                                               |
| 🕲 Contact Center                      | Portale servizi                                                                                                    |                                                               |
| 800 - 89 69 36 / +39 02 49520512      |                                                                                                    |                                                               |
|                                       |                                                                                                    |                                                               |
|                                       |                                                                                                    |                                                               |
| Note legali Copyright Privacy-Cookies |                                                                                                    |                                                               |
|                                       |                                                                                                    |                                                               |

3. Please select the CIG referred to the tender and click on "Procedi" button

|                                                                        | altante: 94115100540 FO                                                            | NDO DI ENTI LOCALI PER LA COOPERAZIONE DECENTRATA E LO SVILUPPO                                                                                                    | D UMANO SOSTENIBILE                                          |                                                          |                                                                   |
|------------------------------------------------------------------------|------------------------------------------------------------------------------------|----------------------------------------------------------------------------------------------------|--------------------------------------------------------------|----------------------------------------------------------|-------------------------------------------------------------------|
|                                                                        |                                                                                    | Oggetto Gara                                                                                                    | Data publ                                                    | olicazione Gara                                          |                                                                   |
|                                                                        |                                                                                    | r-to-peer cooeration to foster water management in Sulaimaniyah Governatorate Iraqi Kurdistan -<br>Programma "Supporting recovery and stability through local development in Iraq" | 31-                                                          | 08-2022                                                  | >                                                                 |
|                                                                        |                                                                                    |                                                                                                    |                                                              |                                                          |                                                                   |
| eleziona i CIG ai                                                      |                                                                                    | Illa Stazione Appaltante. Nel caso in cui sia previsto il versamento del contributo per una data scaduta, è comun                                                                  | que possibile procedere con il pagamento. Tut                | ttavia. ove emergessero discord                          | fanze rispetto ai dati in                                         |
| eleziona i CIG ai<br>e informazioni cor                                | risponder al'ultimo dato comunicato da                                             | ila Stazione Appaltante. Nel caso in cui sia previsto il versamento dei contributo per una data scaduta, è comun<br>inte.<br>Oggetto lotto                                         | que possibile procedere con il pagamento. Tut<br>Base d'asta | ttavia, ove emergessero discorc<br>Importo<br>contributo | Janze rispetto ai dati in<br>Scadenza<br>presentazione<br>offerta |
| Lotti<br>ieleziona i CIG ai<br>e informazioni cor<br>ostro possesso, è | risponde par ultimo dato comunicato de<br>operar no contattare la Stazione Appalta | nte.                                                                                                    |                                                              | Importo                                                  | Scadenza<br>presentazione                                         |

4. Insert the e-mail address and click on "Procedi" button

|                                                         | Oggetto gara                                                                                                    |                                          | Data pubblicazione |
|---------------------------------------------------------|----------------------------------------------------------------------------------------------------|------------------------------------------|--------------------|
|                                                         | tto "Peer-to-peer cooeration to foster water management in Sulaimaniyah Governatorate Iraqi<br>recovery and stability through local development in Iraq"                      | Kurdistan - 00113449° finanziato da UNDP | 31-08-2022         |
| CIG 9384732DD4                                          |                                                                                                    |                                          |                    |
|                                                         | Oggetto lotto                                                                                                    | Importo contributo                       | S                  |
| SULAIMANIYAH GOVERNATORATE IRAQI KU                     | IETTO 'PEER-TO-PEER COOERATION TO FOSTER WATER MANAGEMENT IN<br>ROSTAN - OO 113449 FINANZIATO DA UNDP IRAQ, NELL'AMBITO DEL<br>D STABILITY THROUGH LOCAL DEVELOPMENT IN IRAQ' | € 20,00                                  | 15-09-2022 13:00   |
| Operatore economico per il quale generare l'avviso di p | agamento*                                                                                                    | E-mail operatore economico               |                    |
| Company Name                                            | •                                                                                                    | email@email.com                          |                    |
|                                                         |                                                                                                    |                                          |                    |
|                                                         |                                                                                                    |                                          |                    |

### 5. Click on "Procedi" button

| zione Appaltan<br>STENIBILE                          | Generazione avvis        | si di pagamento                          |                    | ENTRATA E LO SI       |
|------------------------------------------------------|--------------------------|------------------------------------------|--------------------|-----------------------|
| JISTO NUM. 1 POMPA IDRA<br>nell'ambito del Programma | selezionato?             | enerazione di un avviso di pagamento p   |                    | 9" finanziato da UNDP |
|                                                      | CIG                      | Operatore economico                      | Importo contributo |                       |
|                                                      | 9384732DD4               | Company Name                             | € 20,00            |                       |
| G 9384732DD4                                         |                          |                                          | Annulla Procedi    |                       |
|                                                      | Oggetto lo               | tto                                      |                    | Importo contributo    |
| JISTO NUM. 1 POMPA IDRAULI                           | ICA PROGETTO 'PEER-TO-PE | ER COOERATION TO FOSTER WATER MANAGEMENT | IN                 | € 20,00               |

# 6. Please select shopping cart icon

| rifica pagamenti | N. Avviso |                    | Nessuna selezione                                                                           | -                    | Nessuna        | selezione                          | -            |   |
|------------------|-----------|--------------------|---------------------------------------------------------------------------------------------|----------------------|----------------|------------------------------------|--------------|---|
| eriale formativo |           |                    |                                                                                             |                      |                |                                    |              |   |
|                  |           |                    |                                                                                             |                      |                |                                    |              |   |
|                  |           |                    |                                                                                             |                      |                |                                    |              |   |
|                  |           |                    |                                                                                             |                      |                |                                    |              |   |
|                  |           |                    |                                                                                             |                      |                |                                    |              |   |
|                  |           |                    |                                                                                             |                      |                |                                    |              |   |
|                  | Avvisi p  | resenti: 1         |                                                                                             |                      |                |                                    |              |   |
|                  |           |                    | « Indieb                                                                                    | ro 1 Avanti »        |                |                                    |              |   |
|                  |           | N.Avviso \$        | Causale pagamento 🗢                                                                         | Importo<br>pagamento | Stato avviso 🗢 | Data e ora scadenza<br>pagamento ¢ |              |   |
|                  |           | 301010010447322462 | /RFB/01010010447322462/20.00/TXT/Contributo Gara<br>OE CIG 9384732DD4 C.F. FLGJPH76M23F492G | € 20,00              | In attesa      | 15-09-2022 13:00                   | <b>16 21</b> | > |
|                  |           |                    | « Indiet                                                                                    | ro 1 Avanti »        |                |                                    |              |   |
|                  |           |                    |                                                                                             |                      |                |                                    |              |   |
|                  |           |                    |                                                                                             |                      |                |                                    |              |   |
|                  |           |                    |                                                                                             |                      |                |                                    |              |   |
|                  |           |                    |                                                                                             |                      |                |                                    | 00 0 1       |   |

# 7. Click on "Procedi" button

| Aggiungi al carrello<br>Si conferma l'aggiunta al carrello? |
|-------------------------------------------------------------|
| Annulla Procedi                                             |
|                                                             |
|                                                             |

8. Insert your e – mail address and Click on "Continua" button

|                 | inserisci il tuo indiazo email |
|-----------------|--------------------------------|
| email@email.com |                                |
| indirizzo email |                                |
|                 | Continua                       |

### 9. Please Accept the privacy policy and Click on "Continua" button

Autorita' Nazionale Anticorruzione - A.N.AC.

/RFB/01010010447782715/20.00/TXT/Contributo Gara OE CIG 9384732DD4 C.F. FLGJPH76M23F492G

20,00€

pagoPA - Informativa sulla privacy

# INFORMATIVA SUL TRATTAMENTO DEI DATI PERSONALI

ai sensi degli artt. 13-14 del Regolamento (UE) 2016/679 (di seguito "Regolamento" o anche "GDPR")

Questa informativa privacy descrive come vengono trattati i dati personali di coloro che accedono al sito https://wisp2.pagopa.gov.it (di seguito il "Sito") per effettuare un pagamento tramite la Piattaforma pagoPA (di seguito anche "Piattaforma" o "pagoPA"). Il Sito ti permette: (i) di effettuare l'accesso alla Piattaforma a mezzo SPID o in modalità *guest* via email, (ii) di essere avvisato via email sull'esito delle transazioni che effettuerai sulla Piattaforma, (iii) di memorizzare i tuoi strumenti di pagamento se hai acceduto tramite SPID, (iv) di visualizzare lo storico delle tue transazioni se hai acceduto tramite SPID (di seguito congiuntamente il "Servizio").

La medesima informativa invece <u>NON</u> descrive il trattamento dei dati personali relativi ai tuoi pagamenti effettuati tramite pagoPA, rispetto ai quali gli Enti Creditori (ossia Enti a favore dei quali effettui un pagamento) e/o i Prestatori di Servizi di Pagamento (ossia la banca o altro istituto che hai scelto per effettuare un determinato pagamento) restano titolari autonomi del trattamento. Dovrai quindi rivolgerti a quest'ultimi per informazioni sul trattamento dei tuoi dati.

# Titolare del trattamento dei dati

Il titolare del trattamento è la società PagoPA S.p.A. (di seguito anche "Società") con sede in Piazza Colonna 370 00187 Roma - Italia, PEC pagopa@pec.governo.it

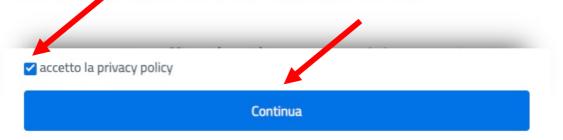

# 10.Please select "Carta di credito/debito"

Autorita' Nazionale Anticorruzione - A.N.AC. /RFB/01010010447782715/20.00/TXT/Contributo Gara OE CIG 9384732DD4 C.F. FLGJPH76M23F492G 20,00 €

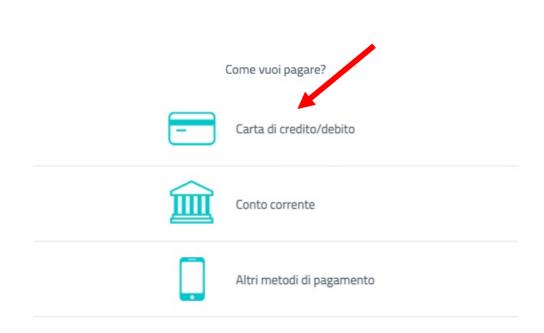

| /RFB/01010010447322462/20.00/TXT/ | /Contributo Gara OE CIG 9384732DD4 C.F.<br>20,00 € | FLGJPH76M23F492G |
|-----------------------------------|----------------------------------------------------|------------------|
|                                   |                                                    |                  |
|                                   |                                                    |                  |
| pagoPA acce                       | etta queste carte di credito/debito                |                  |
| nutrost vesto                     | VISA Electron Statute                              |                  |
| O nome e cognome                  |                                                    |                  |
| nome e cognome                    |                                                    |                  |
| - 0000 0000 0000 00               | 000                                                |                  |
| numero della carta di credito     |                                                    |                  |
| MM / AA                           | CVC                                                |                  |
| scadenza (mm/aa)                  | codice di verta a                                  |                  |
|                                   |                                                    |                  |
|                                   |                                                    |                  |

# 11. Proceed to the payment selecting your credit card

12. Download the receipt to send with other tender documentation

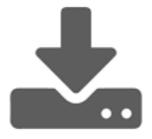